# **Form Filling Guide**

## **New Listing Particulars – Debt Securities DS001**

## **General**

- 1. Applicant for listing of debt securities must submit the duly completed form to the Exchange at the time of submission of Formal Application (For Debt Securities) (Form C2) (See Appendix 5 of the Main Board Listing Rules):
	- (a) Please submit the completed form using the e-Submission System (ESS) [\(https://www1.eSubmission.hkex.com.hk\)](https://www1.esubmission.hkex.com.hk/).
	- (b) After login, please select **E-Form Submission** under **E-Form** from Main Menu and follow the instructions.
- 2. Upon receipt of the listing application, Listing Division will provide the applicant with the form where the following fields are pre-filled for the applicant:
	- Case number
	- Company code of the Issuer (and the Guarantor, if any)
	- English name of the Issuer (and the Guarantor, if any)
	- Application type (only in case of tap issues of existing debt securities listed on HKEX)
- **3.** Apart from the above fields, please complete all other relevant fields in the form (as provided by Listing Division) as applicable to the listing application.

1. Select the type of listing corresponding to your listing application. Complete the relevant applicable sections as appropriate. Multiple selection of type of listing is not allowed.

 $\overline{\mathsf{L}}$ Type of listing

2. See also the explanatory notes at the end of the form for details about information required for each field.

#### **Section I – Information about applicant**

 $\mathbb{R}^2$ 

 $\overline{a}$ 

 $\mathbf{L}$ 

- 3. Enter all the company details as required. Please note that all input data must be in English, except for the fields "Chinese name". Company name containing numeric characters is acceptable.
- 4. For Chinese name, either traditional Chinese or simplified Chinese is acceptable.

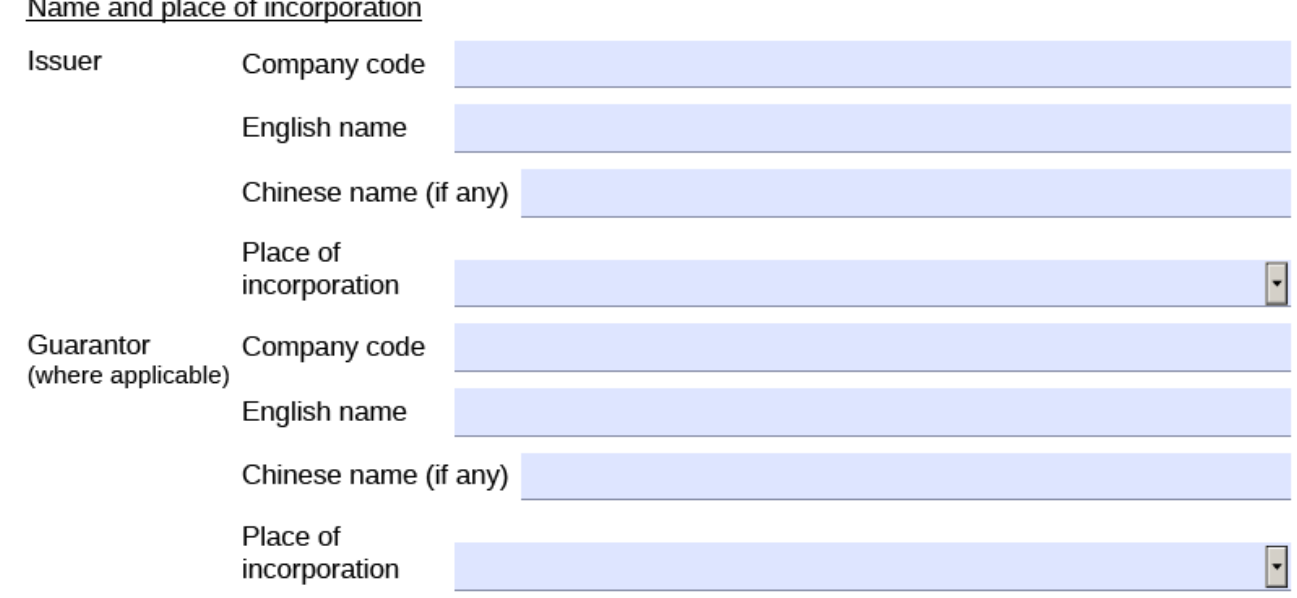

5. "Eligible entity" represents the entity (i.e. either the Issuer or Guarantor) that is exempted from, or relied upon to fulfill, all listing eligibility requirements in connection with the listing application.

 $\overline{\phantom{0}}$ 

Eligible entity

## **Section II – Information about debt securities**

6. If the debt securities are tap issues of existing debt securities listed on HKEX, select `Tap issue` and also enter the stock code of the existing listed debt securities. In other cases, please select "New issue".

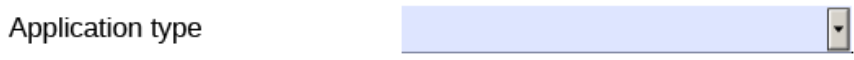

(state stock code if tap issue of an existing HKEX listed debt securities) Stock code of the debt

7. Select `Yes` where debt securities are to be issued under a MTN programme currently listed on HKEX.

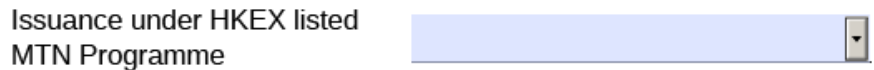

8. Select the type of debt securities in accordance with the description of debt securities in the listing document. "Others" include perpetual/undated securities.

**Type** 

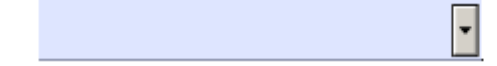

9. For debt securities that has no maturity date, please select "Yes" with respect to "Perpetual/Undated" and leave the field for "Maturity Date" blank.

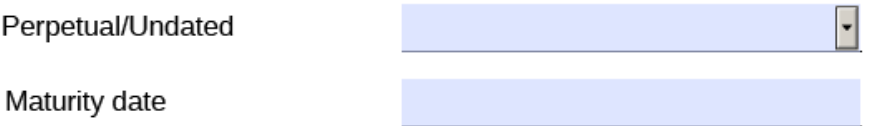

10. For convertible or exchangeable debt securities, enter the name of the underlying company, stock exchange and stock code to which the debt securities is convertible or exchangeable into.

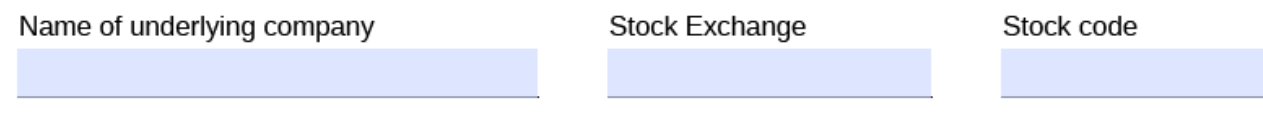

## **Section III – Information about MTN Programme**

11. Select "Programme" when the MTN programme is not currently listed on HKEX at the time of application

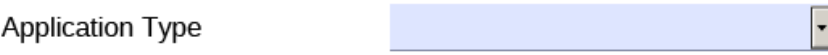